# Exhibit 8: Draft User's Manual -- 47 CFR 2.1033(b)(3)

The attached User's Manual is the final production-intended version of the generic Motorola International English User Manual. This guide will be adapted to carrier-specific versions, but the key information herein will be retained. Translations into other languages will also be done to support the needs of other markets. Minor revisions may be made to these manuals, prior to and subsequent to, placing this product onto the market. Selected portions of the User Guide can be found as indicated below:

FCC ID: IHDP56LL1

| 8.1 | Safety and Regulatory Section:       | Page 45    |
|-----|--------------------------------------|------------|
| 8.2 | Part 15B Declaration of Conformity:  | Page 50    |
| 8.3 | Specific Absorption Rate (SAR) Data: | Page 49    |
| 8.4 | Guidance for use with Hearing Aids:  | Page 13, 5 |

#### **Push-to-Talk**

one or more, talk to them all

#### Private calls

Private calls are push-to-talk calls between two people.

#### Make and answer private calls

To make a private call:

 Enter the recipient's PTT number.

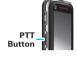

**Tip:** The first contact in **Contacts** contains your PTT number.

 Select > L Contacts, and select a contact that has a PTT number.

To talk, press and hold the PTT Button. To listen, release the PTT Button.

To answer a private call, press the PTT Button after the caller has stopped talking.

To **end** a private call, press End/Power or do nothing. The call will end after a few seconds.

#### PTT timeout

You can extend the automatic timeout of a PTT call by about 30 seconds using the **Resume PTT** setting.

Find it: ● > ♥ Settings > Call settings > Push to Talk settings > Resume PTT

#### One touch PTT

You can customize the PTT Button for quick access to push-to-talk functions.

Find it: ● > ♠ Settings > Call settings > Push to Talk settings > One Touch PTT

| options                          |                                                                                    |
|----------------------------------|------------------------------------------------------------------------------------|
| Off                              | Turn off <b>One Touch PTT</b> .                                                    |
| Launch PTT<br>Contacts List      | Open a list of push-to-talk contacts on your phone.                                |
| PTT a selected contact           | Start a private call with the selected contact.                                    |
| PTT the most<br>recent<br>number | Start a push-to-talk call with the most recent PTT number in the <b>Call log</b> . |

**Tip:** You can add the **One Touch PTT** widget to your home screen. See "Widgets" on page 7.

#### Call alerts

Use call alerts to tell someone you want to speak to them.

#### To send a call alert:

- Enter a PTT ID, and press Menu/Lock ( Send Alert. When prompted, press the PTT Button.
- Select > L Contacts, and select a contact containing a PTT ID. Select Send Alert, and press the PTT Button when prompted.

When you receive a call alert, you can:

- Answer: Push PTT Button to begin a private call with the sender.
- Later: Store the call alert to Notifications.
- Dismiss: Dismiss the call alert.

Note: Call alerts will automatically be moved to **Notifications** after a few minutes of inactivity. You won't be able to make phone calls or private calls until the call alert is moved, or you've chosen one of these options.

#### Push to send

During a private call, you can send contacts, photos, events, or your contact info.

Find it: Menu/Lock ( Share contact, Share picture, Share event, or Share my info

#### Switch from a private call to a phone call

For longer calls, you can switch from a private call to a phone call if the private call recipient has a phone number stored in **Contacts**.

During a private call, press Menu/Lock ( Contact. ) > Call contact.

#### Unanswered calls

If you receive an error when making a private call, or press End/Power to end an incoming or outgoing private call before it's answered, you can send an automatic text message to the other caller.

Find it: ● > ☆ Settings> Call settings > Auto Text reply > Incoming call or Outgoing call

## Group calls

Need to talk to more than one person at a time? With group calls you can talk to up to 20 people at a time.

**Note:** To store groups on your phone you need a group-call-capable SIM card. Contact your service provider for more information.

**Note:** If you don't enter a name for the group, it will be stored as "**Group**".

To make a group call, select > Last Contacts, select the group you wish to call and press the PTT Button.

## **Talkgroups**

Have a larger audience than 20 people? Talkgroups are the solution

**Note:** Availability of Talkgroups, and the maximum number of Talkgroup members, is dependent on your service provider. Contact your service provider to establish a Talkgroup.

## Join a Talkgroup

Before you can make a Talkgroup call, you'll need to join the Talkgroup.

- 2 Select the Talkgroup in your contacts.
- 3 Select Join.

## Make a Talkgroup call

 Enter the Talkgroup number and press the PTT Button.

Tip: Talkgroup numbers begin with a #. For example #155

 Select > L Contacts, select the Talkgroup and press the PTT Button.

## Set push-to-talk speaker

You can listen to push-to-talk calls through your phone's speaker or earpiece. Press Speaker (1) to turn the speaker on or off.

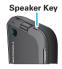

#### **MOTO**talk<sup>™</sup>

Note: This feature may not be offered by your service provider.

MOTOtalk allows for off-network calls between MOTOtalk enabled phones and Family Radio Service products.

**Note:** Range will vary based on terrain, man-made structures and atmospheric conditions.

#### MOTOtalk lets you:

- · Use code or private mode operation
- Use up to 10 channels and 15 codes
- Communicate with standalone MOTOtalk radios

Note: You can't use MOTOtalk with older Family Radio Service products.

Some features and main menu items are unavailable while in MOTOtalk:

- On-network phone or PTT calls
- Data transmission
- Incoming message notification
- Datebook
- Call forwarding
- Call alerts

#### Switch to MOTOtalk

- 1 Select less > Mototalk.
- 2 Select Enter Mototalk.

#### Exit MOTOtalk

To switch to network mode, select 

To switch to network mode, select 

To switch to network mode, select 

To switch to network mode, select 

To switch to network mode, select 

To switch to network mode, select 

To switch to network mode, select 

To switch to network mode, select 

To switch to network mode, select 

To switch to network mode, select 

To switch to network mode, select 

To switch to network mode, select 

To switch to network mode, select 

To switch to network mode, select 

To switch to network mode, select 

To switch to network mode, select 

To switch to network mode, select 

To switch to network mode, select 

To switch to network mode, select 

To switch to network mode, select 

To switch to network mode, select 

To switch to switch to network mode, select 

To switch to switch to s

## Talk range

While in MOTOtalk mode, phones should be a minimum of 6 feet apart.

## Channels and codes

**Note:** When making a code call, all parties that are on your code and channel can hear your conversation.

#### Set channels and codes

To set a channel:

- 2 Select the channel field, scroll to a channel and press ok to select it.
- 3 Select Done.

To set a code:

- 1 From the home screen, press Menu/Lock
  - > Tune Mototalk.
- 2 Select the code field, scroll to a code and press or to select it.
- 3 Select Done.

#### Make code calls

To make a code call:

- Press and hold the PTT Button. Begin speaking after you hear the MOTOtalk tone.
- 2 Release the PTT Button to listen.

If you receive an error message, it may mean:

- No one is on your channel or code.
- You are out of range.

#### Receive code calls

After hearing the MOTOtalk tone, you have 6 seconds to reply before the call times out.

To reply to the call, press and hold the PTT Button.

**Note:** A MOTOtalk call can be ended at any time by pressing End/Power .

#### Receive all MOTOtalk calls

If you set the code to **Receive All**, your phone can receive MOTOtalk transmissions from any phone that is set to the same channel, regardless of the code (1-15). When you receive transmissions with the code set to **Receive All**, the code that the transmission was received on will replace **Receive All** on the display.

Note: You cannot initiate a code call when the code is set to **Receive All**.

To set the code to Receive All:

- 1 From the home screen, press Menu/Lock 🖽
  - > Tune Mototalk.
- 2 Select the code field, scroll to **Receive All** and press or to select it.
- 3 Select **Done** to return to the home screen.

### Private MOTOtalk calls

If you want to have a private conversation without other parties listening in, you can make a private MOTOtalk call. The person you are calling must be in MOTOtalk and set to the same channel to receive your call.

#### Private only

To set MOTOtalk to ignore code calls, so that you only make or receive private MOTOtalk calls, set your code to **Private Only**.

To set the code to Private Only:

- 2 Select the code field, scroll to Private Only and press or to select it.
- 3 Select **Done** to return to the home screen.

## Make a private MOTOtalk call

- 1 Enter the Personal Telephone Number (PTN) of the person you want to call on your channel. If the PTN is more than 10-digits, enter the last 10-digits of the PTN, or scroll to a number or name in Contacts or Call log.
- 2 Press and hold the PTT Button. Begin speaking after your phone emits the MOTOtalk tone.
- 3 Release the PTT Button to listen.

The number or name of the person you are calling will appear in the display.

If you receive an error message:

The PTN you entered is invalid.

- The person that you are trying to reach is in network mode.
- The person that you are trying to reach is set to a different channel.
- The person that you are trying to reach is out of range.

#### Receive a private MOTOtalk call

The number or name of the person who is calling will appear in the display.

To reply, press and hold the PTT Button.

## End code calls and private MOTOtalk calls

Code calls and private MOTOtalk calls will end automatically after 6 seconds of inactivity.

**Note:** A private or code MOTOtalk call can be interrupted during the 6 second idle time by another code call or private call.

## Make emergency calls while in MOTOtalk

If you attempt to make an Emergency 911 call while in MOTOtalk mode, your phone will automatically exit MOTOtalk mode and attempt to find a network signal.

If you are out of network coverage your phone will not be able to make an emergency 911 cellular call until you go back into the network coverage area. You must wait until the phone reconnects to the network before attempting to make an emergency 911 cellular call.

## MOTOtalk mode alert

Have an alert sound notify you that you have used MOTOtalk for a specified interval

- 2 Select the Mototalk Mode Alert field, and choose a time interval for the alert.

#### Web

you don't need a PC to surf

Quick start: Browser

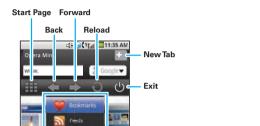

Press Menu/Lock and press the Navigation Key down

twice to open a menu where

you can open your bookmarks, a new window and more.

**Note:** If you can't connect, contact your service provider.

Saved Pages

Downloads

## Connect

Your phone uses the mobile phone network (over the air) to automatically connect to the Web.

**Note:** Your service provider may charge to surf the Web or download data.

## Select web links

When you select a link, your phone outlines it and goes to that page. If you highlight the link, then press and hold **OK**, your phone shows options, like **Open in new tab**.

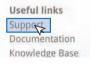

# Browser options

Press Menu/Lock to see browser options:

| options     |                                        |
|-------------|----------------------------------------|
| Bookmarks   | Add, delete and manage<br>bookmarks.   |
| Feeds       | View and manage RSS feeds.             |
| History     | View and clear your browser's history. |
| Saved Pages | Save Web pages.                        |
| Downloads   | View your downloads.                   |

| options                                    |                                        |
|--------------------------------------------|----------------------------------------|
| Settings Open your browser's setting menu. |                                        |
| Find in Page                               | Search Web pages for words or phrases. |
| Help                                       | Open your browser's help menu.         |

#### 700m

To zoom in to an area of the Web page you're viewing, use the Navigation Key to move the magnifier box over it and press  $\boxed{\text{ok}}$ . To zoom out, press Back  $\boxed{\text{5}}$ .

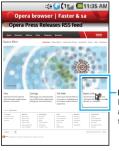

Magnifier Box Place over the area you want to magnify.

#### Power scroll

You can use your keypad to move quickly through a Web page.

| То           |          |
|--------------|----------|
| scroll up    | Press 2. |
| scroll down  | Press 8. |
| scroll left  | Press 4. |
| scroll right | Press 6. |
| zoom in/out  | Press 5. |

## Manage your life

stay on top of things

#### **Email**

Set up an account

Find it: \varTheta > 👜 Email

The email setup wizard will guide you through setting up your email account.

Tip: Press All and the Navigation Key up to jump to the first email in the inbox. Press All and the Navigation Key down to go to the last message.

#### Create a new email

Find it: 

> 

Email > Menu/Lock

## > Compose

Enter the recipient email address and message, then select **Send** 

Tip: Press Menu/Lock (B) for options, like Add attachment or Add Cc/Bcc.

**Note:** Keep attachment sizes below 1 MB to ensure quick transmission.

## Calendar

Find it: • > 31 Calendar

Tip: You can send calendar events to other people using PTT. (See "Push to send" on page 13.)

View your calendar in different ways: Press Menu/Lock (120) > Agenda, Day, or Week.
When you highlight an event in the day and week views, more details appear.

# 

#### Add calendar events

From any calendar view, press Menu/Lock ( BB) > New event. Enter event details and select **Done**.

#### Manage calendar events

To edit an event, highlight the event, press and hold **OK**, then select **Edit event**. Edit event details, then when you're done, select **Done**.

# Microsoft<sup>™</sup> Office Outlook<sup>™</sup> synchronization

## What can you manage?

Email, contacts, and calendar on your phone give you access to the same personal information that you add, view, and edit on your computer with the use of  $Microsoft^{TM}$   $Outlook^{TM}$ .

#### You can:

- View Exchange contacts.
- · Schedule and respond to meeting requests.
- Access your company directory.

#### Set up synchronization

# Find it: ● > ☼ Settings > Accounts & sync > Add account

- 1 Enter your email address (username@company.com), password, and select Next.
- 2 Enter your user name and server details including domain name and security type (server address is the same URL you use to access your company's email using the Web on your computer).

**Note:** Contact your business IT department for server details.

- 3 Select Next.
- 4 Set up your sync options: select email and/or contacts.
- 5 Select Save & sync.

**Note:** Set data synchronization to manual to extend battery life (see "Battery tips" on page 27).

#### Corporate calendar

## Find it: • > 31 Calendar

Corporate calendar appointments are shown in the same calendar as your phone's calendar appointments, but each will be shown in a different color. Once you have configured your corporate account, you can start the calendar app to view, add, and manage your corporate calendar appointments.

Tip: To see the color codes for your calendar press Menu/Lock ( See > My calendars.

#### **Contacts**

contacts like you've never had before

## Quick start: Contacts

Find it: 

Contacts

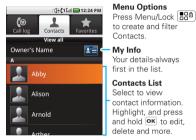

Tip: To search the list, press Menu/Lock 30 >Search and type a name. You can also use the Navigation Key to scroll through the entries.

### Create contacts

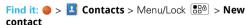

Select the account to save the contact to, then type the contact name and details.

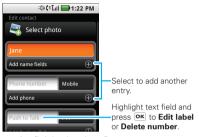

When you're finished, select **Done**.

## Edit or delete contacts

Find it: • > Contacts

Select the contact, then press Menu/Lock [ Bab | > Edit contact or Delete contact.

**Tip:** When editing a contact, you can set an address, and other details that will be saved on your phone.

Call, text, email, or PTT contacts

Find it: • > Contacts

For Send Alert, Call Contact, Push to Talk, Add to favorites or other options, highlight the contact, then press and hold OK.

**Tip:** You can also select **Share via PTT** to send contact information to someone through a private call.

## Import contacts from your SIM

Find it: 

SIM Manager > Import contacts from SIM card

SIM Card

Note: You might have already done this during "Set up & go" on page 4.

# Export contacts to your SIM

## Messaging

sometimes it's best 2 text, or IM, or email . . .

## Quick start: Messaging

Find it: • > Messaging

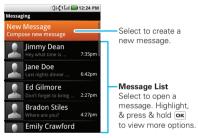

See "Manage your life" on page 20 for email setup.

## Read & reply to messages

To open a message and all of its replies, select it.

To open  $\mbox{\bf options},$  highlight a message, then press and hold  $\mbox{\bf ox}$  .

To **respond** to a message, just open it, enter your response in the text box at the bottom, and press or to send.

## Create messages

## Find it: Messaging > New message

Enter the recipient and message. Press OK to send your message. In text messages and emails, press Menu/Lock (REA) for options, like Insert smiley or Attach

**Note:** Attachments are available with MMS messaging only. Contact your service provider to see if they support MMS messaging.

#### Send & receive attachments

To send a file in a message, open a new message and press Menu/Lock 3 > Attach.

When you receive a message with an attachment, open the message and select the file name to download it. Then, select the name again to open it. Some file formats can be converted to HTML for faster viewing, and your phone will show a button that says **Get HTML version** 

Note: Attachments should be less than one megabyte in size.

## Instant messages

To send and receive instant messages, you can use an instant messaging app or your browser.

If you don't see an app for your IM provider, you can use your Web browser. Select ● > ● Browser, then enter your provider's Web site and select Go. Once you're there, follow the link to sign in.

Note: Your IM options will depend on your IM provider.

### Voicemail

When you have a new voicemail,  $\infty$  shows at the top of your screen. To hear the voicemail, press and hold  $\boxed{1}$ .

## Message groups

You can create a message group to send messages to groups of up to 20 contacts.

#### Create message groups

Find it: ● > 【 Contacts > Menu/Lock ( New Message Group

- 1 Select Add members and select the contacts you want to add to the group.
- 2 When you're finished adding members to the group, select Save.
- 3 Type a name for the message group in the Name field.

Note: If you don't provide a name for the message group, the default name will be (Message Group).

#### 4 Select Done.

Manage message groups

#### features

## view a message group

Select > **Contacts**, highlight the message group and press or.

#### add members

Select > Z Contacts, highlight the message group, press and hold ok, then select Edit group > Add members. Select the contact(s) you want to add and select Save. Select Done.

## remove members

Select > Z Contacts, highlight the message group, press and hold ok, then select Edit group. Highlight the member to remove and press ok. When prompted to delete a member, select OK.

## delete a message group

Select  $\bigcirc$  > L Contacts, highlight the message group, press and hold  $\bigcirc$ K, then select **Delete** group. Select **OK** to confirm.

## **Text entry**

think keyboard, now think smaller

## Typing tips

To use the full keypad, slide open your phone:

| То                                                                        |                           |
|---------------------------------------------------------------------------|---------------------------|
| Enter <b>symbols</b> chosen from a list                                   | Press Symbols SYM         |
| Enter <b>alternate</b> characters in the corners of keys                  | Press Alternate ALT       |
| Enter several alternate characters, until you press Alternate (ALT) again | Press Alternate ALT twice |
| Enter one capital letter                                                  | Press Shift <u>↑</u>      |
| Enter only capital letters, until you press Shift 1 again                 | Press Shift 1 twice       |
| Delete a character (hold to delete more)                                  | Press Delete 💌            |
| Start a <b>new line</b> (email or text messaging)                         | Press Return 🕡            |

## Text entry settings

When you enter text, your phone suggests words from your dictionary and chosen language.

## Find it: • > Settings > Language & keyboard

- To change the language and the style for your keypad, select Select locale.
- To edit your dictionary, select User dictionary.
- To change the sounds, corrections, and other settings for your keypad, select **Device keyboard** or XT9 Text Input.

## Dialpad text entry

You can also enter text using the dialpad. To switch text entry modes when using the dialpad, press or and select from the following:

| options       |                                          |
|---------------|------------------------------------------|
| Alpha input   | To enter words one letter at a time.     |
| Word input    | To have your phone suggest word options. |
| Numeric input | To input numbers.                        |
| Symbols       | To input symbols.                        |

## Tips & tricks

a few handy hints

## General tips

| То                           |                                                                                   |
|------------------------------|-----------------------------------------------------------------------------------|
| Return to the home screen    | Press Home 🛕.                                                                     |
| See the Call log             | Press Talk .                                                                      |
| Sleep/wake<br>your phone     | Press OK to wake up the phone.  Press and hold Menu/Lock Oput the phone to sleep. |
| Set screen timeout           | Select                                                                            |
| Turn <b>sound</b><br>on/off  | Press and hold End/Power > Silent mode.                                           |
| Show last few apps used      | Press and hold Home 🝙.                                                            |
| Turn airplane<br>mode on/off | Press and hold End/Power                                                          |

### Battery tips

Your phone is like a small computer, giving you a lot of information and apps! Depending on what you use, that can take a lot of power.

To save even more battery life between charges, you could reduce:

- Recording or watching videos, listening to music, or taking pictures.
- Widgets that stream information to your home screen, like news or weather ("Home screen" on page 6).
- Turn off Bluetooth power: select > Settings
   > Wireless & networks > Bluetooth.
- Display brightness: Select > Settings
   Sound & display > Brightness > (dimmer setting).
- Display timeout delay: Select > Settings
   Sound & display > BackLight timer > (shorter setting).

#### Personalize

add your personal touch

## Widgets

To add a widget:

1 Menu/Lock > Manage Home > Add > Widgets.

**Tip:** Press the Navigation Key left or right to open other panels on your home screen.

2 Select the type of widget. If necessary, enter the widget settings.

You can personalize widgets with content that you choose.

## Ringtones

To personalize your ringtones:

To set your vibrate options:

## Wallpaper

To apply a new wallpaper:

- 1 From the home screen, press Menu/Lock ( Sa) > Manage Home > Wallpapers.
- 2 Select Media gallery to select a photo as your wallpaper, or select Wallpaper gallery to choose a wallpaper that comes with your phone.

#### Sounds

#### features

set volume for media and videos

> Settings > Sound & display > Media volume

play sound on screen selection

> Settings > Sound & display > Audible selection

## Display settings

#### features

set display brightness

> Settings > Sound & display > Brightness

set animation

> Settings > Sound & display > Animation

#### Date & time

Set date, time, time zone, and formats:

Find it: 

> 

Settings > Date & time

## Language & region

Set your menu language and region:

Find it: ● > ☆ Settings > Language & keyboard > Select locale

## **Photos & videos**

see it, capture it, share it!

#### **Photos**

## Take & share photos

Take that family photo, and post it online for everyone to see.

Find it: Press Camera

## Settings

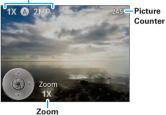

Note: Photos are stored on your microSD memory card. **Picture Resolution** is 2MP, unless you change it.

To take the photo, press Camera .

## Change settings

Press the Navigation Key up or down to scroll through the settings, such as **Zoom**, **Effect**, and **Scenes**. Press the Navigation Key left or right to scroll through the setting options.

After taking a picture, press Menu/Lock for the following options:

| options               |                                                                                             |
|-----------------------|---------------------------------------------------------------------------------------------|
| Take a new<br>picture | Returns you to the viewfinder.                                                              |
| Share                 | Share your picture via <b>Bluetooth</b> , <b>Email</b> , <b>Messaging</b> , or <b>PTT</b> . |
| Set as                | Set the picture as your <b>Wallpaper</b> or <b>Contact icon</b> .                           |
| Delete                | Delete the picture                                                                          |

#### Photo options

In the viewfinder, press Menu/Lock Settings to open the camera menu:

| options               |                                     |
|-----------------------|-------------------------------------|
| Picture<br>Resolution | Set the photo resolution.           |
| Video<br>Resolution   | Set the camcorder video resolution. |

| options               |                                                                                     |
|-----------------------|-------------------------------------------------------------------------------------|
| Review Time           | Choose the amount of time a recently taken picture is displayed on the view screen. |
| Share<br>Optimization | Set to be prompted to optimize photo or video for sharing.                          |

#### View your photos

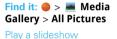

Gallery > All Pictures, Menu/Lock > Play Slideshow to start a slideshow. To return to the gallery, press Back (5).

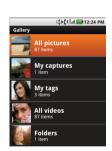

Share your photo gallery

## Find it: ● > Media Gallery > All Pictures

To send your photo in a message, private call, or post it online:

1 Highlight a photo, press and hold ok, then select Share

2 Choose how you want to share—like Bluetooth, Email, Messaging, or PTT.

## Manage your photos

# 

Highlight a photo, press and hold **OK**, then:

- To delete the photo, select **Delete**.
- To set the photo as a contact picture or wallpaper, select Set as.

**Tip:** To copy photos to/from a computer, go to "USB drag & drop" on page 38.

### Edit your photos

Find it: • > Media Gallery > All Pictures

Highlight a picture, press and hold OK, then select Edit > One-click optimize, Rotate, Crop, Effects, Brightness & contrast, Color & saturation, Flip, or Resize.

#### 700m

While in the viewfinder, press the Navigation Key right to zoom in, or press left to zoom out.

#### Videos

#### Record & share videos

#### Settings

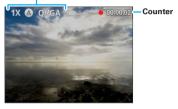

Tip: To send your video in a message, set the video quality to **Low Quality (QCIF)** by pressing Menu/Lock ( Sea > Settings > Video Resolution.

**Note:** When you first turn on the camcorder, you will be asked if you want to optimize the video for sharing. Do not chose this option if you plan to save the video to your microSD card.

To **record** the video, press Camera . To stop the video recording, press Camera . again.

#### Play your videos

## Find it: • > Media Gallery > All Videos

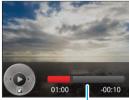

Progress Bar

- To play your video, select its thumbnail.
- Press the Navigation Key left or right to rewind or fast forward.
- Press the Navigation Key down to display or hide the player controls.
- Press (OK) to pause the video.

#### Manage your videos

Highlight a thumbnail, then press and hold  $[o\kappa]$ , to display the following:

- To send the video in a message or post it online, select Share. For more info on sharing your photos, see "Share your photo gallery" on page 30.
- To delete the video, select Delete.

## Music

when music is what you need...

#### Quick start: Music

Just open your music library, then select what you want to play.

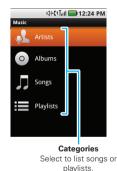

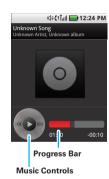

**Tip:** When a song is playing, you can add it to a playlist by pressing Menu/Lock (Real of a playlist) > **Add to playlist**.

## Set up music

#### What music transfer tools do I need?

To put music on your computer and then load it on your phone, you need:

- A Microsoft<sup>™</sup> Windows<sup>™</sup> PC.
- A USB data cable.

### You need a memory card

Your music is stored on your memory card. Your phone supports removable microSD memory cards up to 32 GB capacity. To make sure your memory card is installed, go to "Assemble & charge" on page 3.

Tip: To see the available memory on your memory card, select ● > Settings > SD card & phone storage.

### What music file formats can I play?

Your phone can play many types of files: AMR-NB/WB, MP3, PCM/WAV, AAC, AAC+, eAAC+, MIDI, OGG, and WMA

**Note:** Your phone does not support any DRM protected files.

#### What headphones can I use?

Your phone has a 3.5mm headset jack for wired stereo listening. You can go wireless with Bluetooth™ stereo

headphones or speakers (see "Bluetooth™ wireless" on page 36).

#### Get music

#### Transfer music using USB

Transfer music files from a computer to your memory card.

- 1 With a memory card inserted, and your phone showing the home screen, connect a Motorola micro USB data cable from your phone's micro USB port to a USB port on your computer. Your phone should show \(\psi\) in the status bar.
  - Note: Make sure to connect the phone to a high power USB port. Typically, these are located directly on your computer.
  - Note: Your phone supports Microsoft™ Windows™ XP, Windows Vista™, Windows™ 7. Other operating systems may not be compatible.
- 2 Your phone shows a USB connection dialog in the notification bar. Press Notifications , select the USB notification, and select **Memory Card**. You can't use the files on your memory card while it is connected.
- 3 Select Mount (if asked) to connect your memory card.

- 4 Find "Removable Device" (your memory card) in the "My Computer" window.
- 5 Drag and drop your music to a folder on your memory card.
  - **Tip:** To help manage your music, create a "Music" folder on your memory card.
- 6 When you're done, use the "Safely Remove Hardware" feature to finish.

## Play music

## Music library

Open your music library, then select what you want to play.

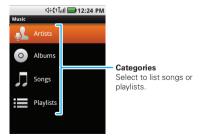

Your music is stored by artists, albums, songs, and playlists. Select a category, then select the song or playlist you want to play. Press Menu/Lock ( Party shuffle to randomly play all your songs.

## Music player

Just select a song or playlist to get going.

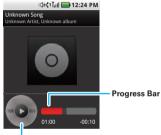

Music Controls

| music player controls |                                                                              |
|-----------------------|------------------------------------------------------------------------------|
| play/pause            | Press OK.                                                                    |
| previous/next         | Press the Navigation Key left (previous) or right (next).                    |
| fast forward/rewind   | Press & hold the Navigation<br>Key right (fast forward) or<br>left (rewind). |
| view playlists        | Press Menu/Lock                                                              |
| shuffle               | Press Menu/Lock                                                              |
| repeat                | Press Menu/Lock Press Menu/Lock Press Menu/Lock                              |
| volume                | Press the side volume keys.                                                  |
| view library          | Press Menu/Lock                                                              |
| turn shuffle on/off   | From the Music Library, press Menu/Lock (1886) > Party shuffle.              |

| music player controls |                                       |
|-----------------------|---------------------------------------|
| add to playlist       | Press Menu/Lock                       |
| use as ringtone       | Press Menu/Lock                       |
| delete                | Press Menu/Lock Bab > <b>Delete</b> . |

### Hide, wake, turn off

Press Home (a) to use another app. Your music continues to play.

When you see \( \bigsim \) in the status bar, a song is playing. Press Notifications \( \bigcirc \) to see details. Select the song to return to the music controls.

To turn off your music select .....

## **Playlists**

To add a song from the music library to a playlist, highlight the song, press and hold  $\bigcirc K$ , then select **Add to playlist**. Choose an existing playlist, or select **New** to create a new playlist.

To add a song to the playlist you're playing, press Menu/Lock | Add to playlist in the music player.

To edit, delete and rename playlists, highlight the playlist in the music library, then press and hold ok to display the options.

## Bluetooth™ wireless

lose the wires and go wireless

#### Quick start: Bluetooth wireless

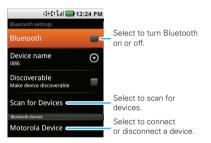

## Turn Bluetooth power on or off

# Find it: • > Settings > Wireless & networks > Bluetooth

Note: To extend battery life, turn Bluetooth power off when not in use.

#### Connect new devices

Note: This feature requires an optional accessory.

To connect with a new device, you need to pair with it. You only need to do this once for each device—to connect again, see "Reconnect devices" on page 37.

1 Make sure the device you are pairing with is in discoverable mode.

**Note:** Refer to the guide that came with the device for details.

- 2 Select Settings > Wireless & networks > Bluetooth settings.
- 3 Select Bluetooth to turn on, then select Scan for devices
- 4 Select a device to connect.
- 5 If necessary, select OK, or enter the device passkey (like 0000) to connect to the device. When the device is connected, the Bluetooth indicator appears in the status bar.

**Note:** Using a mobile device or accessory while driving may cause distraction and may be illegal. Always obey the laws and drive safely.

#### Reconnect devices

To automatically reconnect your phone with a paired device, simply turn on the device.

To manually reconnect your phone with a paired device, select the device name in the **Bluetooth devices** list.

#### Disconnect devices

To automatically disconnect your phone from a paired device, simply turn off the device.

To manually disconnect your phone from a paired device, select the device name in the devices list, then select **OK**.

## Edit properties

To edit the device name, select • > Settings > Wireless & networks > Bluetooth settings > Device name. Enter a name and select OK.

## **USB & memory card**

connect your phone and computer, then drag & drop

## USB drag & drop

You can transfer your pictures, videos, music, ringtones, and more, from your computer to your phone's memory card.

1 With a memory card inserted, and your phone showing the home screen, connect a Motorola micro USB data cable from your phone's micro USB port to a USB port on your computer. Your phone should show y in the notifications bar.

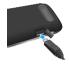

Make sure to connect the phone to a high power USB port. Typically, these are located directly on your computer.

Note: Your phone supports Microsoft<sup>™</sup> Windows<sup>™</sup> XP, Windows Vista<sup>™</sup>, Windows<sup>™</sup> 7. Other operating systems may not be compatible.

2 Your phone shows a USB connection dialog at the top of the screen. Press Notifications ①, select the notification, and select **Memory Card**. You can't use the files on your memory card while it is connected.

- 3 Select Mount (if asked) to connect your memory card.
- 4 On your computer, use the "My Computer" window to find "Removable Disk."
- 5 Click on the "Removable Disk" icon to access the memory card.
- 6 Drag and drop your pictures, videos, music, ringtones, and more, to your phone folder. To help manage your files, you can create more folders in your phone folder.
- 7 When you're done, use the "Safely Remove Hardware" feature to finish.

## Memory card

**Note:** You need the memory card installed for some features on your phone, like **Camera**.

## Remove or format your memory card

To format your memory card, select **Format SD card**. **Warning**: All data on your memory card will be deleted

#### Tools

stay on top of things

### Alarm clock

## Find it: • > Alarm Clock

To turn on an alarm, select the check box.

When an alarm sounds, select **Dismiss** to turn it off or **Snooze** to delay.

To add an alarm, press Menu/Lock (190) > Add alarm, then enter alarm details.

To enable or disable an alarm, select the check box.

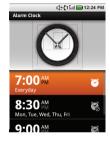

#### Calculator

## Find it: • > III Calculator

Your calculator has basic and advanced views. To change views, press Menu/Lock ( Advanced panel or Basic panel.

## **Security**

help keep your phone safe

## Quick start: Security

Find it: • > Settings > Location & security

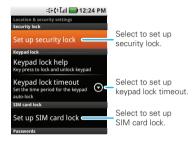

## Set security lock

Find it: ● > ♠ Settings > Location & security > Set up security lock > Security lock

- To set a password or select Security lock.
- To turn the lock off, select Security lock to remove the check mark next to it.
- To change the password, select Change unlock password.

Note: You can make emergency calls on a locked phone (see "Emergency calls" on page 9).

## Lock your SIM

Caution: If you enter an incorrect PIN code three times, your phone locks your SIM card and asks for your PIN unlock code.

### Change SIM PIN

To change your SIM PIN, select • > Settings > Location & security > Set up SIM card lock > Change SIM PIN.

#### PUK code

To unlock your SIM PIN, you need to enter your PIN unlock code (PUK code) when prompted.

**Note:** Your PUK code is provided by your service provider.

## Forgot your passcode?

If you forget your passcode, see your service provider.

## **Troubleshooting**

we're here to help

#### Crash recovery

In the unlikely event that your phone stops responding to key presses, try a quick reset. Remove the back cover and battery ("Assemble & charge" on page 3), then replace and switch your phone on as usual.

#### Reset

To reset your phone to factory settings and erase all the data on your phone, select  $\bigcirc$  >  $\bigcirc$  Settings > Privacy > Master Clear.

Warning: All data on your phone will be deleted.

## Service & repairs

If you have questions or need assistance, we're here to help.

Go to <a href="www.motorola.com/repair">www.motorola.com/repair</a> (United States), where you can select from a number of customer care options. You can also contact the Motorola Customer Support Center at 1 (800) 453-0920 (United States) or 1 (877) 483-2840 (TTY, TDD United States for hearing impaired).

## Update my phone

Stay up to date with the latest software updates for your phone. You can check, download, and install updates using your phone or your computer:

Using your phone:

You may get an automatic notification of an available update on your phone. Follow the instructions to download and install.

To manually check for updates, select > Settings > About phone > System updates.

Your phone downloads any updates over your mobile network. Remember, these updates can be quite large (25MB or more) and may not be available in all countries. If you don't have an unlimited data plan, or mobile network updates are not available in your country, you can update using a computer.

Using your computer:

On your computer, go to <a href="https://www.motorola.com/support">www.motorola.com/support</a> and check the "Software" links. If an update is available, simply follow the installation instructions.

# Safety, Regulatory & Legal

# Battery Use & Safety

Important: Handle and store batteries properly to avoid injury or damage.

Most battery issues arise from improper handling of batteries, and particularly from the continued use of damaged batteries.

#### DON'Ts

- Don't disassemble, crush, puncture, shred, or otherwise attempt to change the form of your battery.
- Don't let the mobile device or battery come in contact with water.\* Water
  can get into the mobile device's circuits, leading to corrosion. If the mobile device
  and/or battery get wet, have them checked by your service provider or contact
  Motorola, even if they appear to be working properly.\*
- Don't allow the battery to touch metal objects. If metal objects, such as
  jewelry, stay in prolonged contact with the battery contact points, the battery
  could become very hot.
- Don't place your mobile device or battery near a heat source.\* Excessive
  heat can damage the mobile device or the battery. High temperatures can cause
  the battery to swell, leak, or malfunction. Therefore:
- Don't dry a wet or damp battery with an appliance or heat source, such as a hair dryer or microwaye oven.

#### DOs

- Do avoid leaving your mobile device in your car in high temperatures.\*
- Do avoid dropping the battery or mobile device.\* Dropping these items, especially on a hard surface, can potentially cause damage.\*
- Do contact your service provider or Motorola if your mobile device or battery has been damaged from dropping or high temperatures.
- \* Note: Always make sure that the battery compartment is closed and secure to avoid direct exposure of the battery to any of these conditions.

Important: Use Motorola Original products for quality assurance and safeguards. To aid consumers in identifying authentic Motorola batteries from non-original or counterfeit batteries (that may not have adequate safety protection),

Motorola provides holograms on its batteries. Consumers should confirm that any battery they purchase has a "Motorola Original" hologram.

Motorola recommends you always use Motorola-branded batteries and chargers. Motorola mobile devices are designed to work with Motorola batteries. If you see a message on your display such as Invalid Battery or Unable to Charge, take the following steps:

- Remove the battery and inspect it to confirm that it has a "Motorola Original" hologram:
- If there is no hologram, the battery is not a Motorola battery;
- If there is a hologram, replace the battery and try charging it again;
- If the message remains, contact a Motorola authorized service center.

Important: Motorola's warranty does not cover damage to the mobile device caused by non-Motorola batteries and/or chargers.

**Warning:** Use of a non-Motorola battery or charger may present a risk of fire, explosion, leakage, or other hazard.

Proper and safe battery disposal and recycling: Proper battery disposal is not only important for safety, it benefits the environment. Consumers may recycle their used batteries in many retail or service provider locations. Additional information on proper disposal and recycling may be found on the Web:

- www.motorola.com/recycling
- www.rbrc.org/call2recycle/ (in English only)

Disposal: Promptly dispose of used batteries in accordance with local regulations. Contact your local recycling center or national recycling organizations for more information on how to dispose of batteries.

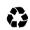

**Warning:** Never dispose of batteries in a fire because they may explode.

# **Battery Charging**

#### Notes for charging your product's battery:

- When charging your battery, keep it near room temperature. Never expose batteries to temperatures below 0°C (32°F) or above 45°C (113°F) when charging.
- New batteries are not fully charged.
- New batteries or batteries stored for a long time may take more time to charge.

 Motorola batteries and charging systems have circuitry that protects the battery from damage from overcharging.

## **Driving Precautions**

Responsible and safe driving is your primary responsibility when behind the wheel of a vehicle. Using a mobile device or accessory for a call or other application while driving may cause distraction. Using a mobile device or accessory may be prohibited or restricted in certain areas, always obey the laws and regulations on the use of these products.

#### While driving, NEVER:

- Type or read texts.
- Enter or review written data.
- Surf the web.
- · Input navigation information.
- . Perform any other functions that divert your attention from driving.

#### While driving, ALWAYS:

- Keep your eyes on the road.
- Use a handsfree device if available or required by law in your area.
- Enter destination information into a navigation device before driving.
- Use voice activated features (such as voice dial) and speaking features (such as audible directions), if available.
- Obey all local laws and regulations for the use of mobile devices and accessories in the vehicle.
- End your call or other task if you cannot concentrate on driving.

  Remember to follow the "Smart Practices While Driving" in this guide and at www.motorola.com/callsmart (in English only).

## Seizures/Blackouts

Some people may be susceptible to epileptic seizures or blackouts when exposed to flashing lights, such as when playing videos or games. These may occur even if a person has never had a previous seizure or blackout.

If you have experienced seizures or blackouts, or if you have a family history of such occurrences, please consult with your physician before playing videos or games or enabling a flashing-lights feature (if available) on your mobile device.

Discontinue use and consult a physician if any of the following symptoms occur: convulsion, eye or muscle twitching, loss of awareness, involuntary movements, or disorientation. It is always a good idea to hold the screen away from your eyes, leave the lights on in the room, take a 15-minute break every hour, and stop use if you are fired.

# Caution About High Volume Usage

Warning: Exposure to loud noise from any source for extended periods of time may affect your hearing. The louder the volume sound level, the less time is required before your hearing could be affected. To protect your hearing:

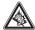

- Limit the amount of time you use headsets or headphones at high volume.
- Avoid turning up the volume to block out noisy surroundings.
- Turn the volume down if you can't hear people speaking near you.

If you experience hearing discomfort, including the sensation of pressure or fullness in your ears, ringing in your ears, or muffled speech, you should stop listening to the device through your headset or headphones and have your hearing checked. For more information about hearing, see our Web site at

<u>direct.motorola.com/hellomoto/nss/AcousticSafety.asp</u> (in English only).

# Repetitive Motion

When you repetitively perform actions such as pressing keys or entering finger-written characters, you may experience occasional discomfort in your hands, arms, shoulders, neck, or other parts of your body. If you continue to have discomfort during or after such use, stop use and see a physician.

[Nov0109]

## Small Children

#### Keep your mobile device and its accessories away from small children.

These products are not toys and may be hazardous to small children. For example:

- A choking hazard may exist for small, detachable parts.
- Improper use could result in loud sounds, possibly causing hearing injury.
- Improperly handled batteries could overheat and cause a burn.

## **Glass Parts**

Some parts of your mobile device may be made of glass. This glass could break if the product is dropped on a hard surface or receives a substantial impact. If glass breaks, do not touch or attempt to remove. Stop using your mobile device until the glass is replaced by a qualified service center.

# **Operational Warnings**

Obey all posted signs when using mobile devices in public areas.

## Potentially Explosive Atmospheres

Areas with potentially explosive atmospheres are often, but not always, posted and can include fueling areas, such as below decks on boats, fuel or chemical transfer or storage facilities, or areas where the air contains chemicals or particles, such as grain dust, or metal powders.

When you are in such an area, turn off your mobile device, and do not remove, install, or charge batteries unless it is a radio product type especially qualified for use in such areas as "Intrinsically Safe" (for example, Factory Mutual, CSA, or UL approved). In such areas, sparks can occur and cause an explosion or fire.

## Symbol Key

Your battery, charger, or mobile device may contain symbols, defined as follows:

| Symbol   | Definition                                                                                                    |
|----------|----------------------------------------------------------------------------------------------------|
| <u> </u> | Important safety information follows.                                                                                                    |
| (4)      | Do not dispose of your battery or mobile device in a fire.                                                                                         |
|          | Your battery or mobile device may require recycling in accordance with local laws. Contact your local regulatory authorities for more information. |

| Symbol | Definition                                                                                                    |
|--------|----------------------------------------------------------------------------------------------------|
| X      | Do not dispose of your battery or mobile device with your household waste. See "Recycling" for more information. |
|        | For indoor use only.                                                                                             |
|        | Listening at full volume to music or voice through a headset may damage your hearing.                            |

# Radio Frequency (RF) Energy

## Exposure to RF Energy

Your mobile device contains a transmitter and receiver. When it is ON, it receives and transmits RF energy. When you communicate with your mobile device, the system handling your call controls the power level at which your mobile device transmits

Your mobile device is designed to comply with local regulatory requirements in your country concerning exposure of human beings to RF energy.

## RF Energy Operational Precautions

For optimal mobile device performance, and to be sure that human exposure to RF energy does not exceed the guidelines set forth in the relevant standards, always follow these instructions and precautions:

- When placing or receiving a phone call, hold your mobile device just like you
  would a landline phone.
- If you wear the mobile device on your body, always place the mobile device in a
  Motorola-supplied or approved clip, holder, holster, case, or body harness. If you
  do not use a body-worn accessory supplied or approved by Motorola and are not
  using the mobile device in the intended use positions along side the head in the

- phone mode or in front of the face in the two-way radio mode, keep the device at least 2.5 centimeters (1 inch) from your body when transmitting.
- Using accessories not supplied or approved by Motorola may cause your mobile device to exceed RF energy exposure guidelines. For a list of Motorola-supplied or approved accessories, visit our Web site at: www.motorola.com.

#### Two-Way Radio Operation

Your radio product has been designed and tested to comply with national and international standards and guidelines regarding human exposure to RF electromagnetic energy, when operated in the two-way mode (at the face, or at the abdomen when using an audio accessory) at usage factors of up to 50% talk/50% listen.

Transmit no more than the rated duty factor of 50% of the time. To transmit (talk), push the PTT button. To receive calls, release the PTT button. Transmitting 50% of the time or less, is important because this radio generates measurable RF energy only when transmitting (in terms of measuring for standards compliance).

When using your radio product as a traditional two-way radio, hold the radio product in a vertical position with the microphone 2.5 to 5 centimeters (1 to 2 inches) away from the lips.

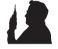

## RF Energy Interference/Compatibility

Nearly every electronic device is subject to RF energy interference from external sources if inadequately shielded, designed, or otherwise configured for RF energy compatibility. In some circumstances, your mobile device may cause interference with other devices

#### Follow Instructions to Avoid Interference Problems

Turn off your mobile device in any location where posted notices instruct you to do so.

In an aircraft, turn off your mobile device whenever instructed to do so by airline staff. If your mobile device offers an airplane mode or similar feature, consult airline staff about using it in flight.

#### Implantable Medical Devices

If you have an implantable medical device, such as a pacemaker or defibrillator, consult your physician before using this mobile device.

Persons with implantable medical devices should observe the following precautions:

- ALWAYS keep the mobile device more than 20 centimeters (8 inches) from the implantable medical device when the mobile device is turned ON.
- DO NOT carry the mobile device in the breast pocket.
- Use the ear opposite the implantable medical device to minimize the potential for interference.
- Turn OFF the mobile device immediately if you have any reason to suspect that interference is taking place.

Read and follow the directions from the manufacturer of your implantable medical device. If you have any questions about using your mobile device with your implantable medical device, consult your healthcare provider.

# Portable Radio Product Operation and EME Exposure

Your Motorola radio product is designed to comply with the following national and international standards and guidelines regarding exposure of human beings to radio frequency electromagnetic energy (EME):

- United States Federal Communications Commission, Code of Federal Regulations; 47 CFR part 2 sub-part J.
- American National Standards Institute (ANSI) / Institute of Electrical and Electronics Engineers (IEEE). C95. 1-1992.
- Institute of Electrical and Electronics Engineers (IEEE). C95. 1-2005 Edition.
- International Commission on Non-Ionizing Radiation Protection (ICNIRP) 1998.
- Ministry of Health (Canada). Safety Code 6. Limits of Human Exposure to Radio frequency Electromagnetic Fields in the Frequency Range from 3 kHz to 300 GHz, 1999.
- Australian Communications Authority Radio communications (Electromagnetic Radiation - Human Exposure) Standard 2003.
- ANATEL, Brazil Regulatory Authority, Resolution 303 (July 2, 2002) "Regulation of the limitation of exposure to electrical, magnetic, and electromagnetic fields in

the radio frequency range between 9 kHz and 300 GHz." "Attachment to Resolution 303 from July 2, 2002."

# Specific Absorption Rate (IEEE)

# Your model wireless phone meets the governmental requirements for exposure to radio waves.

Your mobile device is a radio transmitter and receiver. It is designed and manufactured to not exceed limits for exposure to radio frequency (RF) energy set by the Federal Communications Commission (FCC) of the U.S. Government and by the Canadian regulatory authorities. These limits are part of comprehensive guidelines and establish permitted levels of RF energy for the general population. The quidelines are based on standards that were developed by independent scientific organizations through periodic and thorough evaluation of scientific studies. The standards include a substantial safety margin designed for the safety of all persons. regardless of age or health, and to account for any variations in measurements. The exposure standard for mobile devices employs a unit of measurement known as the Specific Absorption Rate (SAR). The IEEE SAR limit set by the FCC and by the Canadian regulatory authorities is 1.6 watts per kilogram (W/kg), averaged over one gram of tissue. Tests for SAR are conducted using procedures accepted by the FCC and by Industry Canada with the mobile device transmitting at its highest certified power level in all tested frequencies. Although the SAR is determined at the highest certified power level, the actual SAR level of the mobile device while operating can be below the maximum value. This is because the mobile device is designed to operate at multiple power levels so as to use only the power required to reach the network. In general, the closer you are to a wireless base station, the lower the power output.

Before a mobile device is available for sale to the public in the U.S. and Canada, it must be tested and certified to the FCC and Industry Canada that it does not exceed the limit established by each government for safe exposure. The tests are performed in positions and locations (e.g., at the ear and worn on the body) submitted to the FCC and available for review by Industry Canada. The highest SAR value for this mobile device when tested for use at the head is 0.87 W/kg, and when worn on the body, as described in this quide, is 1.08 W/kg. Body-worn measurements can differ,

depending upon available accessories and regulatory requirements. The SAR information includes the Motorola testing protocol, assessment procedure, and measurement uncertainty range for this product.

While there may be differences between the SAR levels of various mobile devices and at various positions, they meet the governmental requirements for safe exposure. Please note that improvements to this product model could cause differences in the SAR value for later products; in all cases, products are designed to be within the quidelines.

Additional information on SAR can be found on the Cellular Telecommunications & Internet Association (CTIA) Web site:

http://www.phonefacts.net

or the Canadian Wireless Telecommunications Association (CWTA) Web site: http://www.cwta.ca

# Specific Absorption Rate (ICNIRP)

# Your model wireless phone meets international guidelines for exposure to radio waves.

Your mobile device is a radio transmitter and receiver. It is designed to not exceed the limits for exposure to radio waves recommended by international guidelines. These guidelines were developed by the independent scientific organization ICNIRP and include safety margins designed to assure the protection of all persons, regardless of age and health, and to account for any variations in measurements. The guidelines use a unit of measurement known as the Specific Absorption Rate (SAR). The ICNIRP SAR limit for mobile devices used by the general public is 2 watts per kilogram (W/kg), and the highest SAR value for this mobile device when tested at the head is 0.60 W/kg. As mobile devices offer a range of functions, they can be used in other positions, such as on the body as described in this guide. In this case, the highest tested SAR value is 0.78 W/kg. The tests are carried out in accordance with international guidelines for testing. The SAR information includes the Motorola testing protocol, assessment procedure, and measurement uncertainty range for this product.

As SAR is measured utilizing the mobile device's highest transmitting power, the actual SAR of this mobile device while operating is typically below that indicated

above. This is due to automatic changes to the power level of the mobile device to ensure it only uses the minimum level required to reach the network.

While there may be differences between the SAR levels of various mobile devices and at various positions, they meet the governmental requirements for safe exposure. Please note that improvements to this product model could cause differences in the SAR value for later products; in all cases, products are designed to be within the guidelines.

The World Health Organization has stated that present scientific information does not indicate the need for any special precautions for the use of mobile devices. They note that if you want to reduce your exposure, then you can do so by limiting the length of calls or using a handsfree device to keep the mobile device away from the head and body.

Additional Information can be found on the Web sites of the World Health Organization (<a href="http://www.who.int/emf">http://www.who.int/emf</a>) or Motorola Mobility, Inc. (<a href="http://www.motorola.com/rfhealth">http://www.motorola.com/rfhealth</a>).

## Information from the World Health Organization

"Present scientific information does not indicate the need for any special precautions for the use of mobile phones. If you are concerned, you may want to limit your own or your children's RF exposure by limiting the length of calls or by using handsfree devices to keep mobile phones away from your head and body." Source: WHO Fact Sheet 193

Further information: http://www.who.int/peh-emf

## **FCC Declaration of Conformity**

Per FCC CFR 47 Part 2 Section 2.1077(a)
Responsible Party Name: Motorola Mobility, Inc.
Address: 8000 West Sunrise Boulevard,
Plantation, FL 33322 USA
Planta Number 1 (000) 452 0020

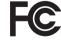

Phone Number: 1 (800) 453-0920 Hereby declares that the product: Product Name: i886

Model Number: H86XAH6JR7AN

FCC ID: IHDP56LL1

Conforms to the following regulations: FCC Part 15, subpart B, section 15.107(a), 15.107(d) and section 15.109(a)

#### FCC Notice to Users

The following statement applies to all products that have received FCC approval. Applicable products bear the FCC logo, and/or an FCC ID in the format FCC ID:xxxxxx on the product label.

Motorola has not approved any changes or modifications to this device by the user. Any changes or modifications could void the user's authority to operate the equipment. See 47 CFR Sec. 15.21.

This device complies with part 15 of the FCC Rules. Operation is subject to the following two conditions: (1) This device may not cause harmful interference, and (2) this device must accept any interference received, including interference that may cause undesired operation. See 47 CFR Sec. 15.19(3).

This equipment has been tested and found to comply with the limits for a Class B digital device, pursuant to part 15 of the FCC Rules. These limits are designed to provide reasonable protection against harmful interference in a residential installation. This equipment generates, uses and can radiate radio frequency energy and, if not installed and used in accordance with the instructions, may cause harmful interference to radio communications. However, there is no guarantee that interference will not occur in a particular installation. If this equipment does cause harmful interference to radio or television reception, which can be determined by turning the equipment off and on, the user is encouraged to try to correct the interference by one or more of the following measures:

- Reorient or relocate the receiving antenna.
- Increase the separation between the equipment and the receiver.
- Connect the equipment to an outlet on a circuit different from that to which the receiver is connected.
- Consult the dealer or an experienced radio/TV technician for help.

## Industry Canada Notice to Users

Operation is subject to the following two conditions: (1) This device may not cause interference and (2) This device must accept any interference, including interference that may cause undesired operation of the device. See RSS-GEN 7.1.5. This Class B digital apparatus complies with Canadian ICES-003.

### **GPS & AGPS**

Your mobile device can use Global Positioning System (GPS) signals for location-based applications. GPS uses satellites controlled by the U.S. government that are subject to changes implemented in accordance with the Department of Defense policy and the Federal Radio Navigation Plan. These changes may affect the performance of location technology on your mobile device.

Your mobile device can also use Assisted Global Positioning System (AGPS), which obtains information from the cellular network to improve GPS performance. AGPS uses your wireless service provider's network and therefore airtime, data charges, and/or additional charges may apply in accordance with your service plan. Contact your wireless service provider for details.

#### Your Location

Location-based information includes information that can be used to determine the approximate location of a mobile device. Mobile devices which are connected to a wireless network transmit location-based information. Devices enabled with GPS or AGPS technology also transmit location-based information. Additionally, if you use applications that require location-based information (e.g. driving directions), such applications transmit location-based information. This location-based information may be shared with third parties, including your wireless service provider, applications providers, Motorola, and other third parties providing services.

#### **Emergency Calls**

When you make an emergency call, the cellular network may activate the AGPS technology in your mobile device to tell the emergency responders your approximate location.

AGPS has limitations and might not work in your area. Therefore:

Always tell the emergency responder your location to the best of your ability; and

Remain on the phone for as long as the emergency responder instructs you.

#### Performance Tips

- Go outside and away from underground locations, covered vehicles, structures
  with metal or concrete roofs, tall buildings, and foliage. Indoor performance
  might improve if you move closer to windows, but some window sun shielding
  films can block satellite signals.
- Move away from radios, entertainment equipment, and other electronic devices.

## Navigation

When using navigation features, note that mapping information, directions and other navigational data may contain inaccurate or incomplete data. In some countries, complete information may not be available. Therefore, you should visually confirm that the navigational instructions are consistent with what you see. All drivers should pay attention to road conditions, closures, traffic, and all other factors that may impact driving. Always obey posted road signs.

## **Smart Practices While Driving**

Check the laws and regulations on the use of mobile devices and their accessories in the areas where you drive. Always obey them. The use of these devices may be prohibited or restricted in certain areas—for example,

handsfree use only may be required. Go to <a href="https://www.motoro-la.com/callsmart">www.motoro-la.com/callsmart</a> (in English only) for more information.

Your mobile device lets you communicate by voice and data—almost anywhere, anytime, wherever wireless service is available and safe conditions allow. When driving a car, driving is your first responsibility. If you choose to use your mobile device while driving, remember the following tips:

- Get to know your Motorola mobile device and its features such as speed dial, redial and voice dial. If available, these features help you to place your call without taking your attention off the road.
- When available, use a handsfree device. If possible, add an additional layer
  of convenience to your mobile device with one of the many Motorola Original
  handsfree accessories available today.

- Position your mobile device within easy reach. Be able to access your
  mobile device without removing your eyes from the road. If you receive an
  incoming call at an inconvenient time, if possible, let your voicemail answer it for
  you.
- Let the person you are speaking with know you are driving; if necessary, suspend the call in heavy traffic or hazardous weather conditions. Rain, sleet, snow, ice, and even heavy traffic can be hazardous.
- Do not take notes or look up phone numbers while driving. Jotting down a
  "to do" list or going through your address book takes attention away from your
  primary responsibility—driving safely.
- Dial sensibly and assess the traffic; if possible, place calls when your
  car is not moving or before pulling into traffic. If you must make a call while
  moving, dial only a few numbers, check the road and your mirrors, then continue.
- Do not engage in stressful or emotional conversations that may be distracting. Make people you are talking with aware you are driving and suspend conversations that can divert your attention away from the road.
- Use your mobile device to call for help. Dial 911 or other local emergency number in the case of fire, traffic accident, or medical emergencies (wherever wireless phone service is available).
- Use your mobile device to help others in emergencies. If you see an auto
  accident, crime in progress, or other serious emergency where lives are in
  danger, call 911 or other local emergency number (wherever wireless phone
  service is available), as you would want others to do for you.
- Call roadside assistance or a special non-emergency wireless assistance number when necessary. If you see a broken-down vehicle posing no serious hazard, a broken traffic signal, a minor traffic accident where no one appears injured, or a vehicle you know to be stolen, call roadside assistance or other special non-emergency wireless number (wherever wireless phone service is available).

## Privacy & Data Security

Motorola understands that privacy and data security are important to everyone. Because some features of your mobile device may affect your privacy or data

security, please follow these recommendations to enhance protection of your information:

- Monitor access—Keep your mobile device with you and do not leave it where
  others may have unmonitored access. Lock your device's keypad where this
  feature is available.
- Keep software up to date—If Motorola or a software/application vendor releases a patch or software fix for your mobile device that updates the device's security, install it as soon as possible.
- Secure Personal Information—Your mobile device can store personal
  information in various locations including your SIM card, memory card, and
  phone memory. Be sure to remove or clear all personal information before you
  recycle, return, or give away your device. You can also backup your personal data
  to transfer to a new device.

**Note:** For information on how to backup or wipe data from your mobile device, go to <a href="https://www.motorola.com/support">www.motorola.com/support</a>

- Unline accounts—Some mobile devices provide a Motorola online account (such as MOTOBLUR). Go to your account for information on how to manage the account, and how to use security features such as remote wipe and device location (where available).
- Applications—Install third party applications from trusted sources only. Applications can have access to private information such as call data, location details and network resources.
- Location-based information—Location-based information includes
  information that can be used to determine the approximate location of a mobile
  device. Mobile phones which are connected to a wireless network transmit
  location-based information. Devices enabled with GPS or AGPS technology also
  transmit location-based information. Additionally, if you use applications that
  require location-based information (e.g. driving directions), such applications
  transmit location-based information. This location-based information may be
  shared with third parties, including your wireless service provider, applications
  providers, Motorola, and other third parties providing services.
- Other information your device may transmit—Your device may also transmit testing and other diagnostic (including location-based) information, and other

non-personal information to Motorola or other third-party servers. This information is used to help improve products and services offered by Motorola. If you have further questions regarding how the use of your mobile device may impact your privacy or data security, please contact Motorola at privacy@motorola.com. or contact your service provider.

### Use & Care

To care for your Motorola mobile device, please observe the following:

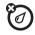

### liquids

Don't expose your mobile device to water, rain, extreme humidity, sweat, or other liquids. If it does get wet, don't try to accelerate drying with the use of an oven or dryer, as this may damage the mobile device.

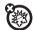

#### extreme heat or cold

Avoid temperatures below 0°C/32°F or above 45°C/113°F.

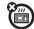

#### microwaves

Don't try to dry your mobile device in a microwave oven.

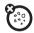

#### dust and dirt

Don't expose your mobile device to dust, dirt, sand, food, or other inappropriate materials.

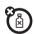

#### cleaning solutions

To clean your mobile device, use only a dry soft cloth. Don't use alcohol or other cleaning solutions.

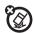

#### shock and vibration

Don't drop your mobile device.

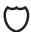

#### protection

To help protect your mobile device, always make sure that the battery compartment and any connector covers are closed and secure.

## Recycling

#### Mobile Devices & Accessories

Please do not dispose of mobile devices or electrical accessories (such as chargers, headsets, or batteries) with your household waste, or in a fire. These items should be disposed of in accordance with the national collection and recycling schemes operated by your local or regional authority. Alternatively, you may return unwanted mobile devices and electrical accessories to any Motorola Approved Service Center in your region. Details of Motorola approved national recycling schemes, and further information on Motorola recycling activities can be found at:

### Packaging & Product Guides

Product packaging and product guides should only be disposed of in accordance with national collection and recycling requirements. Please contact your regional authorities for more details.

### California Perchlorate Label

Some mobile phones use an internal, permanent backup battery on the printed circuit board that may contain very small amounts of perchlorate. In such cases, California law requires the following label:

Perchlorate Material – special handling may apply when the battery is recycled or disposed of. See <a href="www.dtsc.ca.gov/hazardouswaste/perchlorate">www.dtsc.ca.gov/hazardouswaste/perchlorate</a> There is no special handling required by consumers.

## Hearing Aid Compatibility with Mobile Phones

Some Motorola phones are measured for compatibility with hearing aids. If the box for your particular model has "Rated for Hearing Aids" printed on it, the following explanation applies.

When some mobile phones are used near some hearing devices (hearing aids and cochlear implants), users may detect a buzzing, humming, or whining noise. Some hearing devices are more immune than others to this interference noise, and phones also vary in the amount of interference they generate.

The wireless telephone industry has developed ratings for some of their mobile phones, to assist hearing device users in finding phones that may be compatible with their hearing devices. Not all phones have been rated. Phones that are rated have the rating on their box or a label on the box. To maintain the published Hearing Aid Compatibility (HAC) rating for this mobile phone, use only the original equipment battery model.

The ratings are not guarantees. Results will vary depending on the user's hearing device and hearing loss. If your hearing device happens to be vulnerable to interference, you may not be able to use a rated phone successfully. Trying out the phone with your hearing device is the best way to evaluate it for your personal needs.

M-Ratings: Phones rated M3 or M4 meet FCC requirements and are likely to generate less interference to hearing devices than phones that are not labeled. M4 is the better/higher of the two ratings.

T-Ratings: Phones rated T3 or T4 meet FCC requirements and are likely to be more usable with a hearing device's telecoil ("T Switch" or "Telephone Switch") than unrated phones. T4 is the better/higher of the two ratings. (Note that not all hearing devices have telecoils in them)

Hearing devices may also be measured for immunity to this type of interference. Your hearing device manufacturer or hearing health professional may help you find results for your hearing device. The more immune your hearing aid is, the less likely you are to experience interference noise from mobile phones.

## Software Copyright Notice

Motorola products may include copyrighted Motorola and third-party software stored in semiconductor memories or other media. Laws in the United States and other countries preserve for Motorola and third-party software providers certain exclusive rights for copyrighted software, such as the exclusive rights to distribute or reproduce the copyrighted software. Accordingly, any copyrighted software contained in Motorola products may not be modified, reverse-engineered, distributed, or reproduced in any manner to the extent allowed by law. Furthermore, the purchase of Motorola products shall not be deemed to grant either directly or by implication, estoppel, or otherwise, any license under the copyrights, patents, or patent applications of Motorola or any third-party software provider, except for the normal, non-exclusive, royalty-free license to use that arises by operation of law in the sale of a product.

## **Content Copyright**

The unauthorized copying of copyrighted materials is contrary to the provisions of the Copyright Laws of the United States and other countries. This device is intended solely for copying non-copyrighted materials, materials in which you own the copyright, or materials which you are authorized or legally permitted to copy. If you are uncertain about your right to copy any material, please contact your legal advisor.

## Open Source Software Information

For instructions on how to obtain a copy of any source code being made publicly available by Motorola related to software used in this Motorola mobile device, you may send your request in writing to the address below. Please make sure that the request includes the model number and the software version number. MOTOROLA MOBILITY. INC.

OSS Management 600 North US Hwy 45 Libertyville, IL 60048 USA The Motorola website <u>opensource.motorola.com</u> also contains information regarding Motorola's use of open source.

Motorola has created the <u>opensource.motorola.com</u> website to serve as a portal for interaction with the software community-at-large.

To view additional information regarding licenses, acknowledgments and required copyright notices for open source packages used in this Motorola mobile device, please press Menu Key > Settings > About Phone > Legal information > Open source licenses. In addition, this Motorola device may include self-contained applications that present supplemental notices for open source packages used in those applications.

## **Export Law Assurances**

This product is controlled under the export regulations of the United States of America and Canada. The Governments of the United States of America and Canada may restrict the exportation or re-exportation of this product to certain destinations. For further information contact the U.S. Department of Commerce or the Canadian Department of Foreign Affairs and International Trade.

## **Product Registration**

Online Product Registration:

www.motorola.com/us/productregistration

Product registration is an important step toward enjoying your new Motorola product. Registering permits us to contact you for product or software updates and allows you to subscribe to updates on new products or special promotions. Registration is not required for warranty coverage.

Please retain your original dated sales receipt for your records. For warranty service of your Motorola Personal Communications Product you will need to provide a copy of your dated sales receipt to confirm warranty status.

Thank you for choosing a Motorola product.

## Motorola Limited Warranty (International)

#### What Does this Warranty Cover?

MOTOROLA warrants the MOTOROLA manufactured iDEN Communication Products listed below ("Product") against defects in material and workmanship under normal use and service for a period of time from the date of purchase as scheduled below.

| Products Covered                                                            | Length of Coverage                                                                                                    |  |  |
|-----------------------------------------------------------------------------|----------------------------------------------------------------------------------------------------|--|--|
| iDEN Subscriber Digital<br>Mobile and Portable Units                        | One (1) year from the date of purchase by the first consumer purchaser of the product unless otherwise provided for below. |  |  |
| Product Accessories<br>(manufactured by or under<br>license from MOTOROLA). | One (1) year from the date of purchase by the first consumer purchaser of the product unless otherwise provided for below. |  |  |
| Batteries                                                                   | One (1) year from the date of purchase by the first consumer purchaser of the product unless otherwise provided for below. |  |  |

Rechargeable Batteries will be replaced during the applicable warranty period if:

- the battery capacity falls below 80% of rated capacity, or
- · the battery develops leakage.

MOTOROLA, at its option, will at no charge either repair the Product (with new or reconditioned parts, in compliance with local legislation), replace it (with a new or reconditioned Product, in compliance with local legislation), or refund the purchase price of the Product during the warranty period provided it is returned in accordance with the terms of this warranty. Replaced parts or boards are warranted for the balance of the original applicable warranty period. All replaced parts of Product shall become the property of MOTOROLA.

This express limited warranty is extended by MOTOROLA to the original end user purchaser only and is not assignable or transferable to any other party. This is the

complete warranty for the Product manufactured by MOTOROLA. MOTOROLA assumes no obligations or liability for additions or modifications to this warranty unless made in writing and signed by an officer of MOTOROLA. Unless made in a separate agreement between MOTOROLA and the original end user purchaser, MOTOROLA does not warrant the installation, maintenance or service of the Product.

MOTOROLA cannot be responsible in any way for any ancillary equipment not furnished by MOTOROLA which is attached to or used in connection with the Product, or for operation of the Product with any ancillary equipment, and all such equipment if expressly excluded from this warranty. Because each system which may use the Product is unique, MOTOROLA disclaims liability for range, coverage, or operation of the system as a whole, or any portion of the system not produced by MOTOROLA under this warranty.

#### **General Provisions:**

This warranty sets forth the full extent of MOTOROLA'S responsibilities regarding the Product, Repair, replacement or refund of the purchase price, at MOTOROLA'S options, is the exclusive remedy. THIS WARRANTY IS GIVEN IN LIEU OF ALL OTHER EXPRESS WARRANTIES. IMPLIED WARRANTIES, INCLUDING WITHOUT LIMITATION, IMPLIED WARRANTIES OF MERCHANTABILITY AND FITNESS FOR A PARTICULAR PURPOSE, ARE LIMITED TO THE DURATION OF THIS LIMITED WARRANTY TO THE FULL EXTENT SUCH MAY BE DISCLAIMED BY LAW. IN NO EVENT SHALL MOTOROLA BE LIABLE FOR DAMAGES IN EXCESS OF THE PURCHASE PRICE OF THE PRODUCT, FOR ANY LOSS OF USE, LOSS OF TIME, INCONVENIENCE, COMMERCIAL LOSS, LOST PROFITS OR SAVINGS OR OTHER INCIDENTAL, SPECIAL OR CONSEQUENTIAL DAMAGES ARISING OUT OF THE USE OR INABILITY TO USE SUCH PRODUCT, TO THE FULL EXTENT SUCH MAY BE DISCLAIMED BY LAW.

### How to Get Warranty Service:

You must provide proof of purchase (bearing the date of purchase and Product item serial number) in order to receive warranty service and, also, deliver or send the Product item, transportation and insurance prepaid, to an authorized warranty service location. Warranty service will be provided by MOTOROLA through one of its authorized warranty service locations. If you first contact the company which sold

you the Product (e.g., dealer or communication service provider), it can facilitate your obtaining warranty service.

#### What This Warranty Does Not Cover:

- Defects or damage resulting from use of the Product in other than its normal and customary manner.
- Defects or damage from misuse, accident, water, or neglect.
- Defects or damage from improper testing, operation, maintenance, installation, alteration, modification, or adjustment.
- Breakage or damage to antennas unless caused directly by defects in material workmanship.
- A Product subjected to unauthorized Product modifications, disassembles or repairs (including, without limitation, the audition to the Product of non-MOTOROLA supplied equipment).
- Product which has had the serial number removed or made illegible.
- Rechargeable batteries if:
- Any of the seals on the battery enclosure of cells are broken or show evidence of tampering.

  The damage or defect is caused by charging or using the battery in equipment or
- service other than the Product for which it is specified.
- · Freight costs to the repair depot.
- A Product which, due to illegal or unauthorized alteration of the software/firmware in the Product, does not function in accordance with MOTOROLA'S published specifications or the local type acceptance labeling in effect for the Product at the time the Product was initially distributed from MOTOROLA.
- Scratches or other cosmetic damage to Product surfaces that does not effect the operation of the Product.
- . Normal and customary wear and tear.
- Exclusion for defects or damage arising from use of the products in connection with non-MOTOROLA equipment.

#### Patent and Software Provisions:

MOTOROLA will defend, at its own expense, any suit brought against the end user purchaser to the extent that it is based on a claim that the Product or parts infringe a

patent, and Motorola will pay those costs and damages finally awarded against the end user purchaser in any such suit which are attributable to any such claim, but such defense and payments are conditioned on the following:

- That MOTOROLA will be notified promptly in writing by such purchaser of any notice of such claim:
- That MOTOROLA will have sole control of the defense of such suit and all negotiations for its settlement or compromise; and
- Should the Product or parts become, or in MOTOROLA'S opinion be likely to become, the subject of a claim of infringement of a patent, that such purchaser will permit MOTOROLA, at its option and expense, either to procure for such purchaser the right to continue using the Product or parts or to replace or modify the same so that it becomes non infringing or to grant such purchaser a credit for the Product or parts as depreciated and accept its return. The depreciation will be an equal amount per year over the lifetime of the Product or parts as established by MOTOROLA.

MOTOROLA will have no liability with respect to any claim of patent infringement which is based upon the combination of the Product or parts furnished hereunder with software, apparatus or devices not furnished by MOTOROLA, nor will MOTOROLA have any liability for the use of ancillary equipment or software not furnished by MOTOROLA which is attached to or sued in connection with the Product or any parts thereof. In no event shall MOTOROLA be liable for any incidental, special or consequential damages arising from any claim of patent infringement or alleged infringement.

Laws in the United States and other countries preserve for MOTOROLA certain exclusive rights for copyrighted MOTOROLA software, such as the exclusive rights to reproduce in copies and distribute copies of such MOTOROLA software may be used in only the Product in which the software was originally embodied and such software in such Product may not be replaced, copied, distributed, modified in any way, or used to produce any derivative thereof. No other use including, without limitation, alteration, modification, reproduction, distribution, or reverse engineering of such MOTOROLA software or exercise or rights in such MOTOROLA software is permitted. No license is granted by implication, estoppel or otherwise under MOTOROLA patent rights or copyrights.

## Motorola Limited Warranty for the United States and Canada

# What Does this Warranty Cover? Note: FOR IDEN SUBSCRIBER PRODUCTS, ACCESSORIES AND SOFTWARE PURCHASED IN THE UNITED STATES OR CANADA.

Subject to the exclusions contained below, Motorola Mobility, Inc. warrants its Motorola iDEN Digital Mobile and Portable Handsets ("Products"), Motorola-branded or certified accessories sold for use with these Products ("Accessories") and Motorola software contained on CD-Roms or other tangible media and sold for use with these Products ("Software") to be free from defects in materials and workmanship under normal consumer usage for the period(s) outlined below. This limited warranty is a consumer's exclusive remedy, and applies as follows to new Products, Accessories and Software purchased by consumers in the United States or Canada, which are accompanied by this written warranty:

| Products Covered                                       | Length of Coverage  One (1) year from the date of purchase by the first consumer purchaser of the product unless otherwise provided for below.  One (1) year from the date of purchase by the first consumer purchaser of the product unless otherwise provided for below. |  |  |
|--------------------------------------------------------|----------------------------------------------------------------------------------------------------|--|--|
| Products as defined above.                             |                                                                                                    |  |  |
| Accessories as defined above.                          |                                                                                                    |  |  |
| Products or Accessories that are Repaired or Replaced. | The balance of the original warranty or for ninety (90) days from the date returned to the consumer, whichever is longer.                                                                                                    |  |  |

| Products Covered                                                                                                    | Length of Coverage                          |
|----------------------------------------------------------------------------------------------------|---------------------------------------------|
| Software as defined above.<br>Applies only to physical defects<br>in the media that embodies the<br>copy of the software (e.g.<br>CD-ROM, or floppy disk). | Ninety (90) days from the date of purchase. |

#### What is Not Covered? (Exclusions)

**Normal Wear and Tear.** Periodic maintenance, repair and replacement of parts due to normal wear and tear are excluded from coverage.

Ornamental Decorations. Ornamental decorations such as emblems, graphics, rhinestones, jewels, gemstones and their settings, and other decorative elements, are excluded from coverage.

Batteries. Only batteries whose fully charged capacity falls below 80% of their rated capacity and batteries that leak are covered by this limited warranty.

Abuse & Misuse. Defects or damage that result from: (a) improper operation, storage, misuse or abuse, accident or neglect, such as physical damage (cracks, scratches, etc.) to the surface of the product resulting from misuse; (b) contact with liquid, water, rain, extreme humidity or heavy perspiration, sand, dirt or the like, extreme heat, or food; (c) use of the Products or Accessories for commercial purposes or subjecting the Product or Accessory to abnormal usage or conditions; or (d) other acts which are not the fault of Motorola, are excluded from coverage.

Use of Non-Motorola Products and Accessories. Defects or damage that result from the use of Non-Motorola branded or certified Products, Accessories, Software or other peripheral equipment are excluded from coverage.

Unauthorized Service or Modification. Defects or damages resulting from service, testing, adjustment, installation, maintenance, alteration, including without limitation, software changes, or modification in any way by someone other than Motorola, or its authorized service centers, are excluded from coverage.

Altered Products. Products or Accessories with (a) serial numbers or date tags that have been removed, altered or obliterated; (b) broken seals or that show

evidence of tampering; (c) mismatched board serial numbers; or (d) nonconforming or non-Motorola housings, antennas, or parts, are excluded from coverage.

Communication Services. Defects, damages, or the failure of Products, Accessories or Software due to any communication service or signal you may subscribe to or use with the Products, Accessories or Software is excluded from coverage.

Software Embodied in Physical Media. No warranty is made that the software will meet your requirements or will work in combination with any hardware or software applications provided by third parties, that the operation of the software products will be uninterrupted or error free, or that all defects in the software products will be corrected.

Software NOT Embodied in Physical Media. Software that is not embodied in physical media (e.g. software that is downloaded from the internet), is provided "as is" and without warranty.

#### Who is Covered?

This warranty extends only to the first consumer purchaser, and is not transferable.

#### What Will Motorola Do?

Motorola, at its option, will at no charge repair, replace or refund the purchase price of any Products, Accessories or Software that does not conform to this warranty. We may use functionally equivalent reconditioned/refurbished/pre-owned or new Products, Accessories or parts. No data, software or applications added to your Product, Accessory or Software, including but not limited to personal contacts, games and ringer tones, will be reinstalled. To avoid losing such data, software and applications please create a back up prior to requesting service.

## How to Obtain Warranty Service or Other Information

To obtain service or information, please call: Motorola iDEN Customer Services: 1-800-453-0920 or 954-723-4910 TTY: 877-483-7840

Or visit us online at <a href="https://www.motorola.com/support">www.motorola.com/support</a> (Canada).

You will receive instructions on how to ship the Products, Accessories or Software, at your expense, to a Motorola Authorized Repair Center. To obtain service, you must include: (a) a copy of your receipt, bill of sale or other comparable proof of purchase; (b) a written description of the problem; (c) the name of your service provider, if applicable; (d) the name and location of the installation facility (if applicable) and, most importantly; (e) your address and telephone number.

#### What Other Limitations are There?

ANY IMPLIED WARRANTIES. INCLUDING WITHOUT LIMITATION THE IMPLIED WARRANTIES OF MERCHANTABILITY AND FITNESS FOR A PARTICULAR PURPOSE. SHALL BE LIMITED TO THE DURATION OF THIS LIMITED WARRANTY. OTHERWISE THE REPAIR, REPLACEMENT, OR REFUND AS PROVIDED UNDER THIS EXPRESS LIMITED WARRANTY IS THE EXCLUSIVE REMEDY OF THE CONSUMER, AND IS PROVIDED IN LIEU OF ALL OTHER WARRANTIES, EXPRESS OF IMPLIED, IN NO EVENT SHALL MOTOROLA BE LIABLE. WHETHER IN CONTRACT OR TORT (INCLUDING NEGLIGENCE) FOR DAMAGES IN EXCESS OF THE PURCHASE PRICE OF THE PRODUCT, ACCESSORY OR SOFTWARE, OR FOR ANY INDIRECT, INCIDENTAL. SPECIAL OR CONSEQUENTIAL DAMAGES OF ANY KIND, OR LOSS OF REVENUE OR PROFITS, LOSS OF BUSINESS, LOSS OF INFORMATION OR DATA, SOFTWARE OR APPLICATIONS OR OTHER FINANCIAL LOSS ARISING OUT OF OR IN CONNECTION WITH THE ABILITY OR INABILITY TO USE THE PRODUCTS. ACCESSORIES OR SOFTWARE TO THE FULL EXTENT THESE DAMAGES MAY BE DISCLAIMED BY LAW. Some states and jurisdictions do not allow the limitation or exclusion of incidental or consequential damages, or limitation on the length of an implied warranty, so the above limitations or exclusions may not apply to you. This warranty gives you specific legal rights, and you may also have other rights that vary from state to state or from one jurisdiction to another.

Laws in the Únited States and other countries preserve for Motorola certain exclusive rights for copyrighted Motorola software such as the exclusive rights to reproduce and distribute copies of the Motorola software. Motorola software may only be copied into, used in, and redistributed with, the Products associated with such Motorola software. No other use, including without limitation disassembly of such Motorola software or exercise of the exclusive rights reserved for Motorola, is permitted.

#### Patent and Software Provisions:

MOTOROLA will defend, at its own expense, any suit brought against the end user purchaser to the extent that it is based on a claim that the Product or parts infringe a patent, and Motorola will pay those costs and damages finally awarded against the end user purchaser in any such suit which are attributable to any such claim, but such defense and payments are conditioned on the following:

- That MOTOROLA will be notified promptly in writing by such purchaser of any notice of such claim:
- That MOTOROLA will have sole control of the defense of such suit and all negotiations for its settlement or compromise; and
- Should the Product or parts become, or in MOTOROLA'S opinion be likely to become, the subject of a claim of infringement of a patent, that such purchaser will permit MOTOROLA, at its option and expense, either to procure for such purchaser the right to continue using the Product or parts or to replace or modify the same so that it becomes non infringing or to grant such purchaser a credit for the Product or parts as depreciated and accept its return. The depreciation will be an equal amount per year over the lifetime of the Product or parts as established by MOTOROIA

MOTOROLA will have no liability with respect to any claim of patent infringement which is based upon the combination of the Product or parts furnished hereunder with software, apparatus or devices not furnished by MOTOROLA, nor will MOTOROLA have any liability for the use of ancillary equipment or software not furnished by MOTOROLA which is attached to or sued in connection with the Product or any parts thereof. In no event shall MOTOROLA be liable for any incidental, special or consequential damages arising from any claim of patent infringement or alleged infringement.

Laws in the United States and other countries preserve for MOTOROLA certain exclusive rights for copyrighted MOTOROLA software, such as the exclusive rights to reproduce in copies and distribute copies of such MOTOROLA software. MOTOROLA software may be used in only the Product in which the software was originally embodied and such software in such Product may not be replaced, copied, distributed, modified in any way, or used to produce any derivative thereof. No other use including, without limitation, alteration, modification, reproduction, distribution, or reverse engineering of such MOTOROLA software or exercise or rights in such

 $MOTOROLA\ software\ is\ permitted.\ No\ license\ is\ granted\ by\ implication,\ estoppel\ or\ otherwise\ under\ MOTOROLA\ patent\ rights\ or\ copyrights.$ 

## Copyright & Trademarks

Motorola Mobility, Inc. Consumer Advocacy Office 600 N US Hwy 45 Libertyville, IL 60048

www.hellomoto.com

Note: Do not ship your product to the above address. If you need to return your product for repairs, replacement, or warranty service, please contact the Motorola Customer Support Center at:

1 (800) 453-0920 (United States)

1 (877) 483-2840 (TTY, TDD United States for hearing impaired)

Certain features, services and applications are network dependent and may not be available in all areas; additional terms, conditions and/or charges may apply.

Contact your service provider for details.

All features, functionality, and other product specifications, as well as the information contained in this guide, are based upon the latest available information and believed to be accurate at the time of printing. Motorola reserves the right to change or modify any information or specifications without notice or obligation. MOTOROLA, the Stylized M Logo, MOTOBLUR and the MOTOBLUR logo are trademarks or registered trademarks of Motorola Trademark Holdings, LLC. The Bluetooth trademarks are owned by their proprietor and used by Motorola Mobility, Inc. under license. Java and all other Java-based marks are trademarks or registered trademarks of Sun Microsystems, Inc. in the U.S. and other countries. All other product or service names are the property of their respective owners.

© 2010 Motorola Mobility, Inc. All rights reserved.

Caution: Changes or modifications made in the radio phone, not expressly approved by Motorola, will void the user's authority to operate the equipment.

Product ID: Motorola i886

Manual Number: NNTN8047B

www.motorola.com

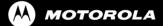

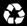